# **Pamoka 7.13**

### 1. **Tikslas.**

Šio praktinio darbo tikslas – sužinoti kaip parengiamas tvarkaraštis su MS Word 2010 programa.

Skatinti mokinį apmąstyti pateiktas situacijas, pagalvoti, susidaryti savo nuomonę ir ją apginti.

## 2. **Praktinio darbo užduotys.**

- 2.1. Perskaityti e konspektą.
- 2.2. Peržiūrėti filmuką
- 2.3. Parengti tvarkaraštį

2.4. Tvarkaraštyje turi būti progimnazija, vardas, pavardė, klasė.

- 2.5. Išspręsti testą (pagalba yra konspekte).
- 2.6. Testo rezultatą nukopijuoti ir kartu su atliktu praktiniu darbu atsiųsti mokytojui.
- 2.6. Atsiųsti parengtą darbą mokytojui e paštu (pvz. [mokiniodarbai@gmail.com](mailto:mokiniodarbai@gmail.com) )
- 2.7. Sužinoti darbo įvertinimą.

### 3. **Vertinimas.**

3.1. Pamokos metu dirbo, leido dirbti kitiems (savo elgesiu netrukdė), per pamoką padarė viską arba daug - 10 balų.

- 3.2. Pamokos metu daug klausinėjo, tingėjo žiūrėti filmuką, mažai padarė 6 balai.
- 3.3. Pamokos metu nedirbo, trukdė kitiems dirbti, į mokytojo pastabas nereagavo 2 balai + pastaba į "Tamo" dienyną.
- 3.4. Mokinys sirgo visą mėnesį, turi pateisinimo dokumentą (gydytojo pažymą) pažymio negauna.

3.5. Mokinys nebuvo pamokose, pateisinimo dokumento neturi, teorinių ir praktinių žinių (mėnesio) neturi (nežino, nemoka) – 2 balai.

3.6. Visą pamoką nieko neveikė (žaidė telefonu, kalbino draugus, lankėsi neleistinose svetainėse ir t.t.) į mokytojo pastabas nereagavo. Pamokos pabaigoje parodė (atsiuntė) darbą (kurį mokiniai dirba visą pamoką).

Mokytojas tokio darbo neužskaito, nes galvoja, kad mokinys pats nedirbo, gavo iš draugų. Vertinimas formuluojamas taip:

Pamokos metu mokinys(nė) nedirbo = 2; (jei mokinys pasielgė taip pirmą kartą, mokytojas gali tik įspėti, parašyti tėvams laišką į ,,Tamo".)

#### 4. **Užduotis.**

4.1. Atidžiai žiūrėkite filmuką ir padarykite tvarkaraštį.

#### **5. Nuorodos [http://office.microsoft.com/lt-lt/word](http://office.microsoft.com/lt-lt/word-help/RZ101790574.aspx)[help/RZ101790574.aspx](http://office.microsoft.com/lt-lt/word-help/RZ101790574.aspx) [http://www.studijuok.lt/course/2684/ms\\_word\\_2010\\_lenteles\\_remeliu\\_tvarkymas.htm](http://www.studijuok.lt/course/2684/ms_word_2010_lenteles_remeliu_tvarkymas.htm)**

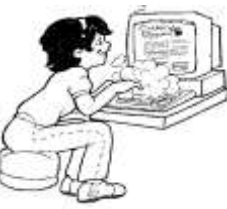

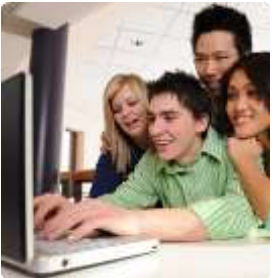

**[http://www.studijuok.lt/course/2692/ms\\_word\\_2010\\_lenteles\\_stulpelio\\_plocio\\_keitimas.htm](http://www.studijuok.lt/course/2692/ms_word_2010_lenteles_stulpelio_plocio_keitimas.htm)**

**Ten rasite šias temas**

**MS Word 2010 teksto lygiavimas lentelėje MS Word 2010: "greitosios lentelės" panaikinimas iš šablonų sąrašo MS Word 2010: "greitosios lentelės" sukūrimas ir įterpimas į dokumentą MS Word 2010: lentelės stulpelio įterpimas ir panaikinimas MS Word 2010: lentelės eilučių įterpimas bei panaikinimas MS Word 2010: lentelės įterpimas MS Word 2010 lentelės langelių sujungimas ir padalinimas MS Word 2010 lentelės langelių rėmelių keitimas MS Word 2010 lentelės rėmelių tvarkymas**